## **Sammelrechnung über Assistenten erstellen (mit Vorgaben)**

Sie können mittels eines Assistenten automatisch Sammelrechnungen erstellen lassen. In den nachfolgenden Kapiteln werden die notwendigen Voreinstellungen sowie das Erstellen der Sammelrechnungen beschrieben.

Λ **Beachten Sie:**

- Erstellt man einen Sammelvorgang aus Quellvorgängen **mit unterschiedlichen Rechnungsanschriften**, so wird **im Sammelvorgang die Standard-Rechnungsanschrift** hinterlegt
- Wenn in allen Quellvorgängen die gleiche Anschrift hinterlegt ist, wird diese auch im Sammelvorgang benutzt

Die **Funktion "Sammelrechnung erstellen..."** wird im Bereich: VERKAUF - VORGÄNGE - Register: SAMMELRECHNUNGEN über die Schaltfläche: WEITERE aufgerufen. Ein Software-Assistent unterstützt Sie.

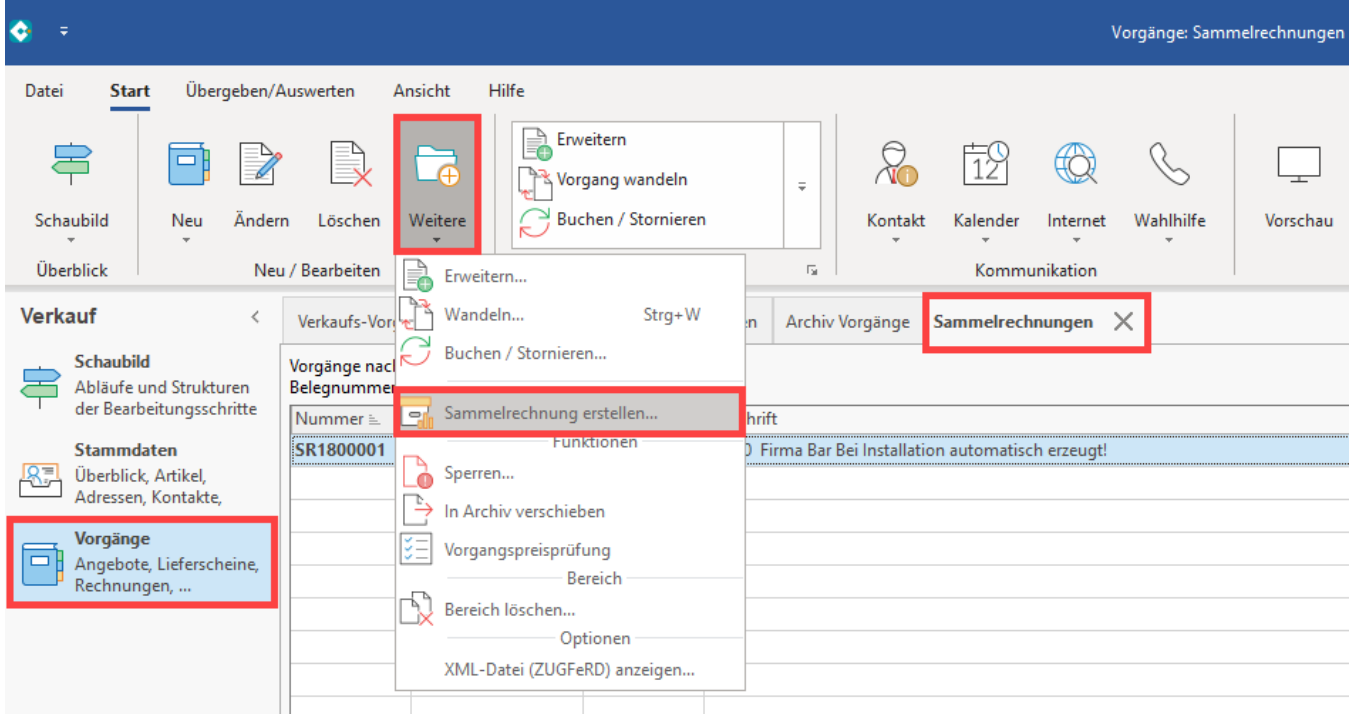

Ihre Auswahl können Sie nach der Zusammenfassung des Assistenten ausführen bzw. die erfassten Vorgaben auch für spätere Ausführungen in einem Schema festhalten.

## Sammelrechnungen erstellen

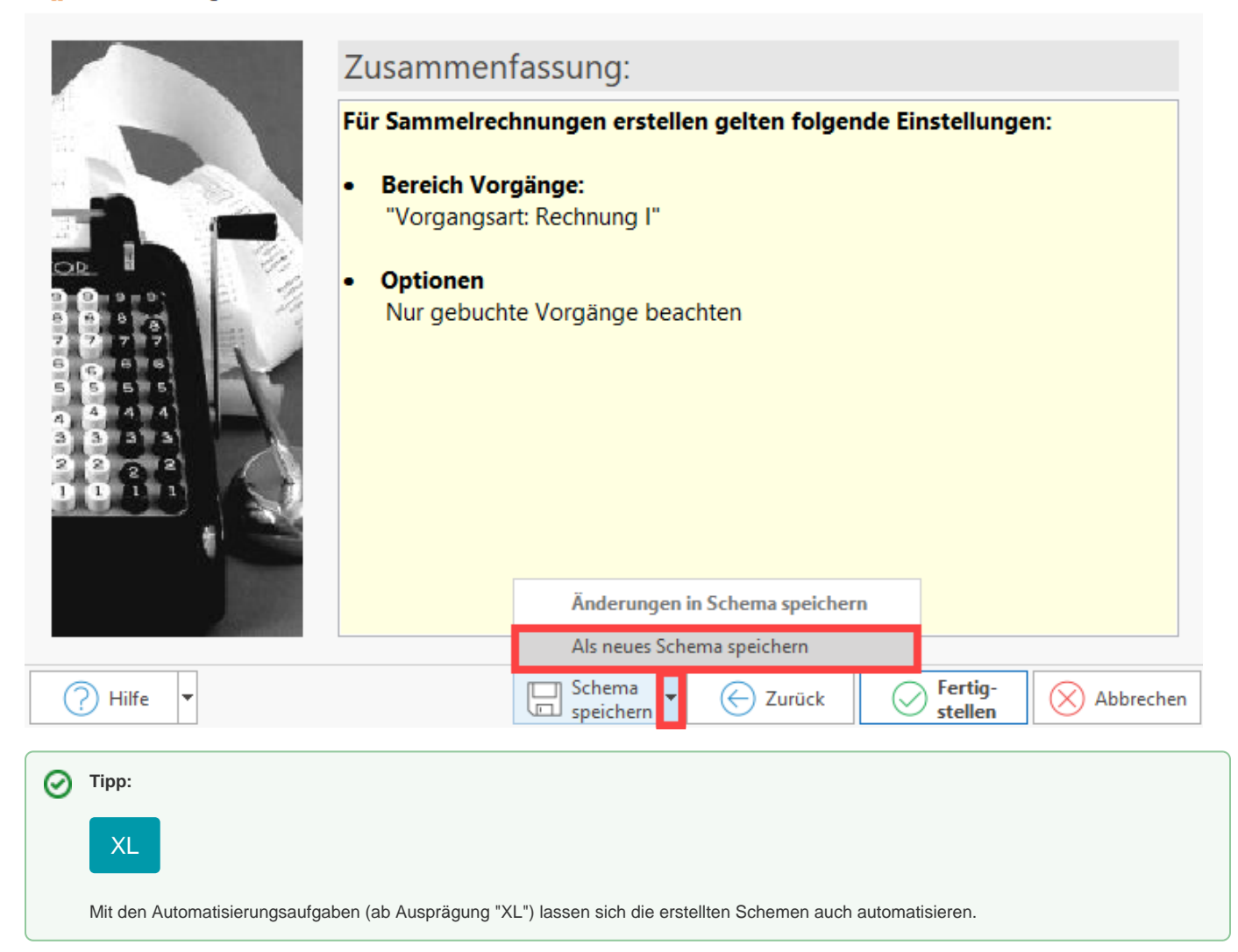

 $\Box$ 

 $\times$ 

Wichtige Informationen zu den Einstellungen, die im Zusammenhang mit der Sammelberechnung zu beachten sind, haben wird in den folgenden Artikeln für Sie beschrieben:

## **Weitere Themen**

- [Sammelrechnung automatisch erstellen Voreinstellungen in den Parametern](https://hilfe.microtech.de/display/PROG/Sammelrechnung+automatisch+erstellen+-+Voreinstellungen+in+den+Parametern)
- $\bullet$ [Sammelrechnung automatisch erstellen - Vorgaben in den Adressstammdaten](https://hilfe.microtech.de/display/PROG/Sammelrechnung+automatisch+erstellen+-+Vorgaben+in+den+Adressstammdaten)
- $\bullet$ [Sammelrechnung automatisch erstellen - Assistent](https://hilfe.microtech.de/display/PROG/Sammelrechnung+automatisch+erstellen+-+Assistent)
	- <sup>o</sup> [Sammelrechnungen automatisch erstellen Datumsvorgabe, Regeln und Teillieferungen](https://hilfe.microtech.de/display/PROG/Sammelrechnungen+automatisch+erstellen+-+Datumsvorgabe%2C+Regeln+und+Teillieferungen) [Sammelrechnungen automatisch erstellen - Anwendungsbeispiel](https://hilfe.microtech.de/display/PROG/Sammelrechnungen+automatisch+erstellen+-+Anwendungsbeispiel)